# Прибор мониторинга ОПН «ОПН-Монитор»

Руководство по эксплуатации

# **Оглавление**

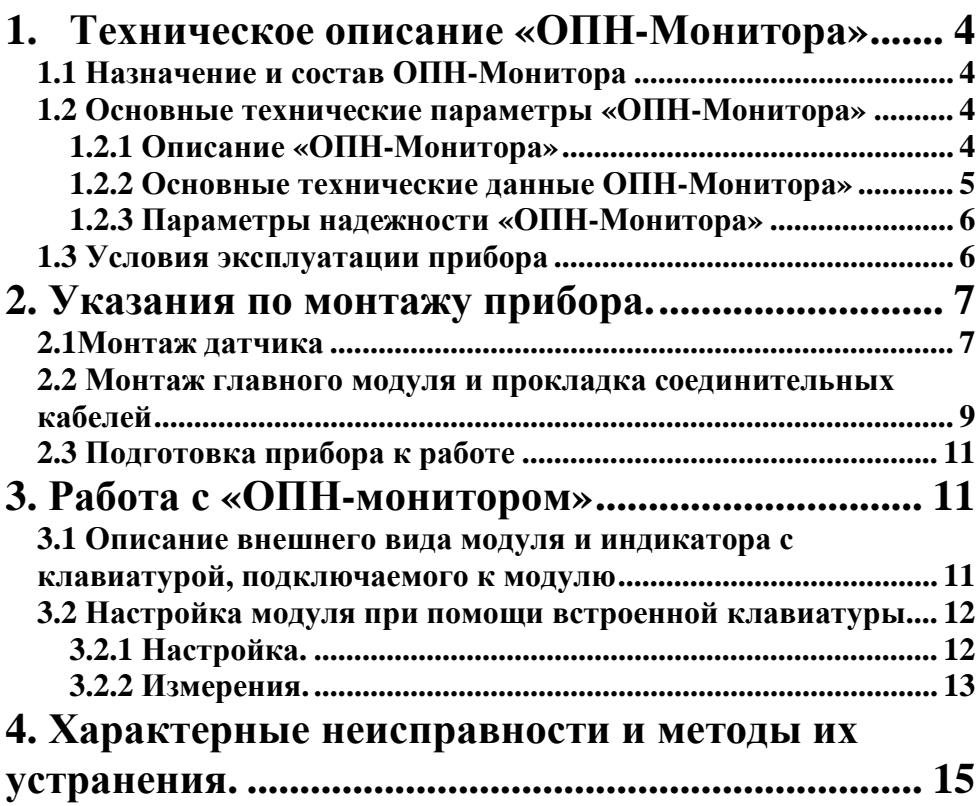

# **1. Техническое описание «ОПН-Монитора» 1.1 Назначение и состав ОПН-Монитора**

Прибор предназначен для организации непрерывной диагностики и комплексного контроля состояния ограничителей перенапряжения нелинейных (ОПН) под рабочим напряжением.

В состав системы входят:

- главный модуль;

- набор датчиков (до 4 шт);

- соединительные кабели (тип FTP 2PR 24AWG);

 - программное обеспечение для настройки модуля и считывания информации в компьютер.

### **1.2 Основные технические параметры «ОПН-Монитора» 1.2.1 Описание «ОПН-Монитора»**

«ОПН Монитор» предназначен для мониторинга до 4-х ограничителей перенапряжения под рабочим напряжением.

Прибор в целом, позволяет контролировать несколько параметров, отражающих состояние ограничителя перенапряжения (далее по тексту - ОПН):

- Количество срабатываний ОПН с сохранением диапазона тока, прошедшего через ОПН, а так же даты и времени последнего срабатывания;

-полный ток утечки;

-1, 3, 5 гармоники полного тока утечки;

- активную составляющую тока утечки;

-1,3 гармонику активной составляющей тока утечки;

- реактивную составляющую тока утечки;

- температуру окружающей среды.

Источником информации служат датчики ОПН-Монитор установленные в разрыв цепи заземления ОПН. Они производят постоянный контроль срабатываний ОПН, с определением амплитуды тока, прошедшего по цепи заземления. При регистрации импульса в памяти датчика сохраняется дата и время срабатывания ОПН и диапазон амплитуд импульса. Считывание количества импульсов, а также измерение датчиком токов утечки производиться по команде от модуля «ОПН-Монитор». Считывание данных и измерение тока утечки может проводиться как автоматически, с определенным периодом, так и вручную.

Передача информации в системы верхнего уровня производится через интерфейс RS-485. Так же возможна связь с модулем с помощью интерфейса USB.

Для считывания информации с пульта и настройки прибора можно использовать встроенный экран и клавиатура. При этом обеспечивается доступ до всех основных параметров настройки прибора и результатов измерений .

Полученную информацию модуль хранит в энергонезависимой памяти, что позволяет выявлять тенденции в изменении состояния ОПН.

#### **1.2.2 Основные технические данные ОПН-Монитора»**

Основные технические данные прибора «ОПН-Монитор» приведены в таблице 1.

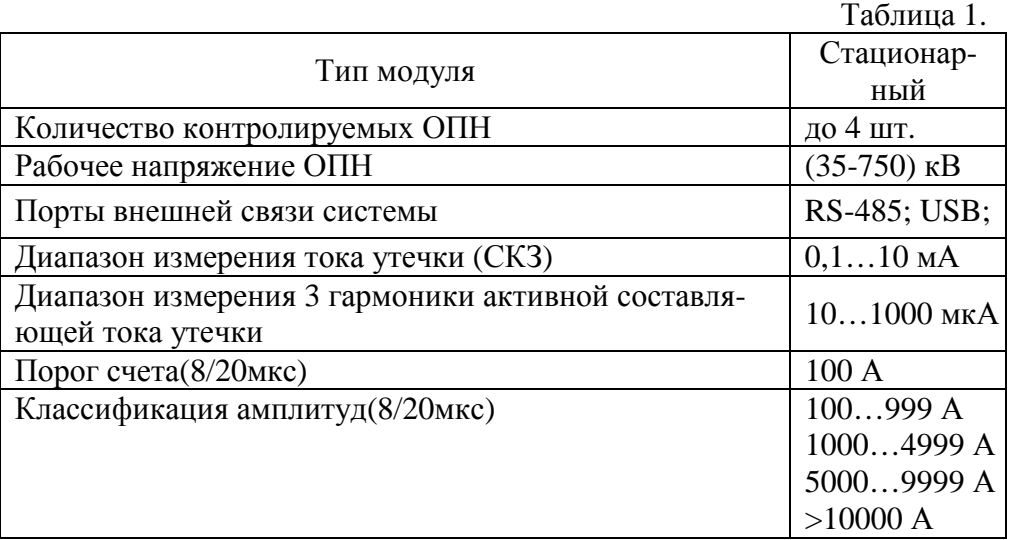

#### **1.2.3 Параметры надежности «ОПН-Монитора»**

Выбранный комплекс технических средств, используемый в приборе «ОПН-Монитор», обеспечивает следующие показатели надежности:

-наработка на отказ не менее 10000ч.;

-ремонтопригодность модулей должна обеспечивать среднее время восстановления отказа не более 3 часов при агрегатном принципе обслуживания.

Любые отказы в модуле «ОПН-Монитор» не приводят к потере информации с функционирующих устройств и формированию ложных сигналов;

Любые отказы датчиков не приводят к отказу главного модуля «ОПН-Монитор», а также формированию ложных сигналов.

Несанкционированное снятие первичного питания не приводит к потере накопленной информации. Модуль «ОПН-Монитор» восстанавливает работоспособность после снятия и последующего включения первичного питания.

#### **1.3 Условия эксплуатации прибора**

Прибор «ОПН-Монитор» монтируется в защитном шкафу.

Электроснабжение главного модуля «ОПН-Монитор» обеспечивается напряжением  $\sim$ (220 $\pm$ 20) В; 50/60 Гц. Питание датчиков осуществляется от центрального модуля.

Центральный модуль должен быть заземлен.

Допустимый диапазон температур эксплуатации модуля «ОПН-Монитор» от минус 40 до плюс 50 °С. Относительная влажность воздуха при температуре +25 °С, без конденсации влаги до 95 $\pm$ 2 %.

Эксплуатируется «ОПН-Монитор» в атмосфере без агрессивных сред.

#### **Внимание! Работа незаземленного прибора не допускается.**

# **2. Указания по монтажу прибора.**

#### **2.1Монтаж датчика**

Монтаж датчика должен производится лицами, ознакомленными с его устройством и приведенными ниже правилами.

Датчик должен включаться последовательно в цепь заземления ОПН в соответствии со схемой включения, приведенной на рис. 1

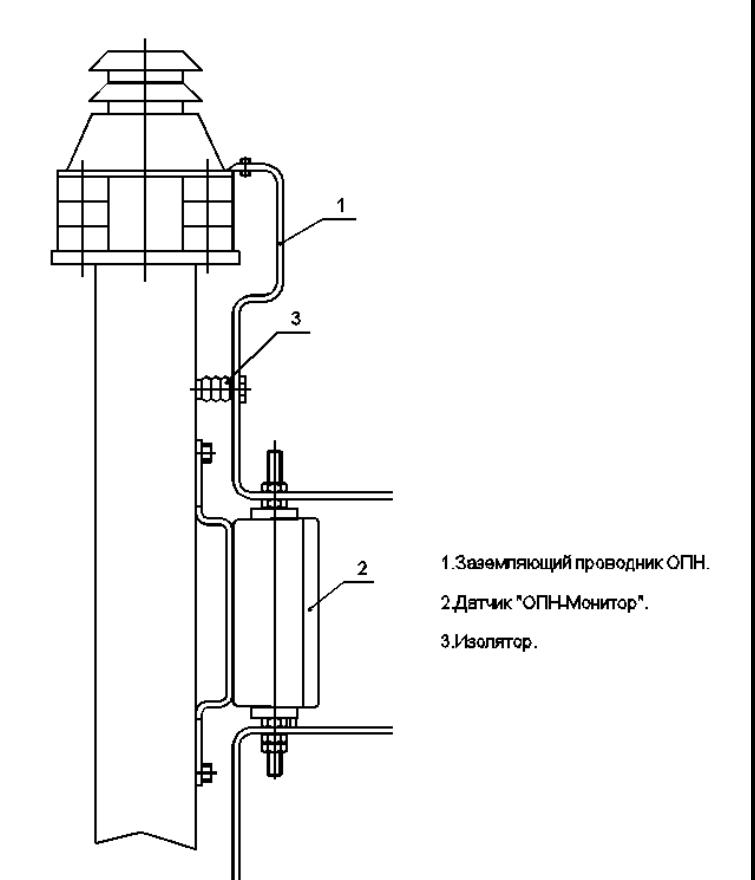

Рисунок 1 Схема включения датчика

При установке датчика должны выполняться следующие требования:

- − нижний фланец ОПН должен быть изолирован от заземленного основания, на котором он устанавливается, с помощью специальных изолирующих приспособлений (втулок, прокладок), входящих в комплект поставки ОПН;
- − отрезок шины заземления, которым датчик соединяется с нижним фланцем ОПН, не должны касаться заземленных конструкций
- − расстояние от нижнего фланца ОПН до верхней кромки датчика ОПН должно быть минимально возможным
- В рабочем положении датчика кабельные вводы должны находиться снизу.

Перед монтажом датчика на ОПН необходимо с помощью поворотного переключателя, расположенного на плате датчика, выбрать фазу на которой установлен датчик (рис. 2). Подключение к одному главному модулю двух датчиков с одинаковым положением поворотного переключателя не допускается. В таблице 2 приведено соответствие номера выставленного на поворотном переключателе фазам.

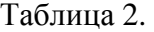

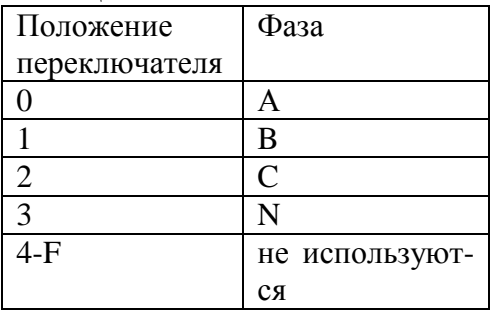

При затягивании резьбовых соединений датчика с цепью заземления необходимо удерживать штырь, проходящий через датчик, за ближайшую к корпусу гайку в верхней части датчика (рис 2) с помощью гаечного ключа.

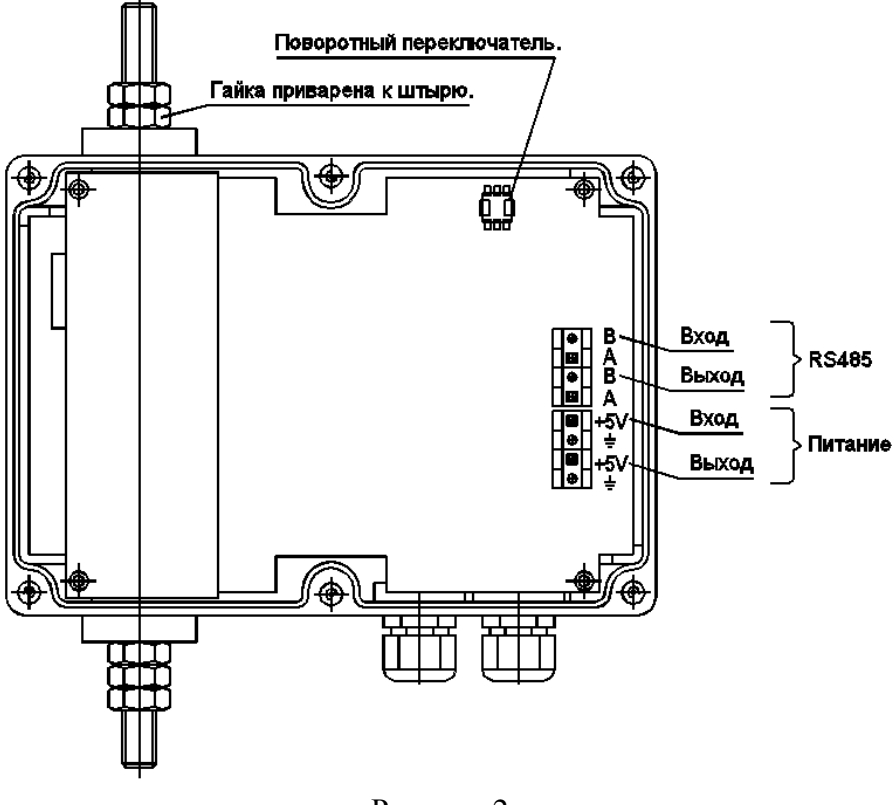

Рисунок 2

#### **Внимание! в случае проворачивания штыря возможен обрыв проводов от трансформаторов тока и выход датчика из строя**

#### **2.2 Монтаж главного модуля и прокладка соединительных кабелей**

Главный модуль монтируется в монтажном шкафу, в месте доступном для обслуживающего персонала.

Для связи с датчиками и их питания от места установки главного модуля до контролируемых ОПН прокладываются кабели. Суммарная длина кабелей не должна превышать 1200м. Типовая схема соединения элементов прибора показана на рисунке 3.

Для связи главного модуля с системой верхнего уровня используется интерфейс RS-485, протокол ModBus RTU. При этом модуль может работать в одной сети с другими приборами поддерживающими данный протокол. Для идентификации модуля необходимо задать уникальный адрес.

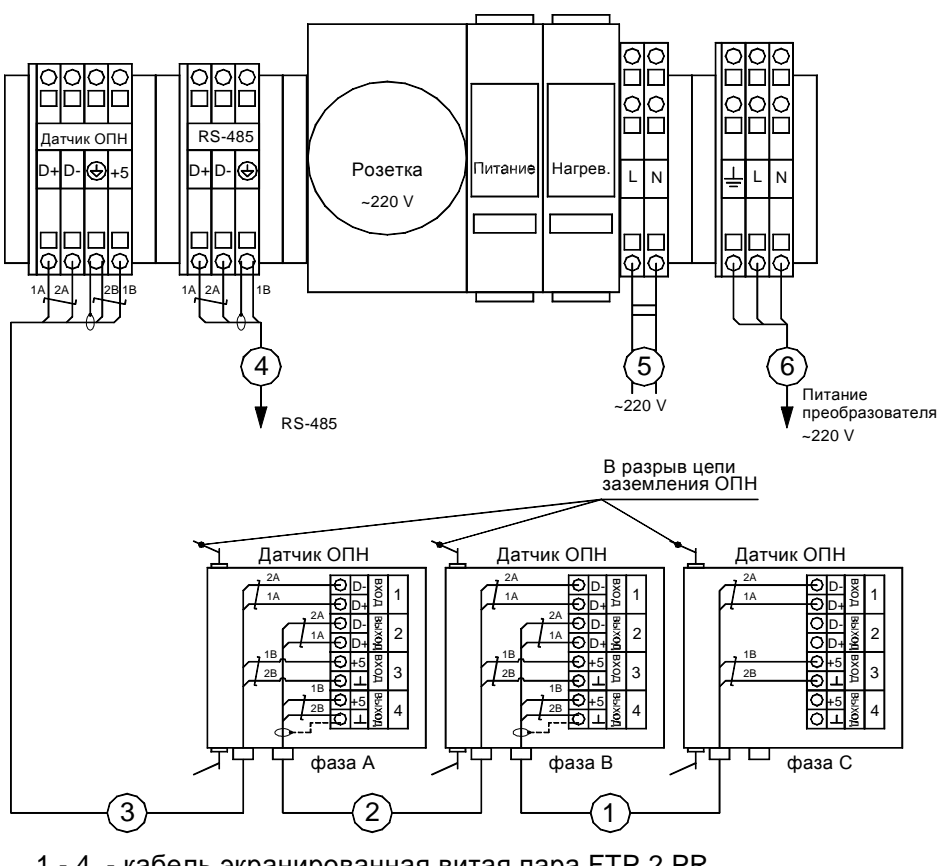

5, 6 - кабель многожильный, сечение жилы 1.5-2,5 мм $^{\rm 2}$ 1 - 4 - кабель экранированная витая пара FTP 2 PR

Рисунок 3 Типовая схема соединения элементов ОПН-Монитора

.

# **2.3 Подготовка прибора к работе**

После монтажа прибора необходимо проверить правильность соединения центрального модуля и датчиков, для чего провести по одному измерению на каждый датчик (см. 3.2.2). После проверки работоспособности всех датчиков и линий связи необходимо сбросить счетчики импульсов на всех датчиках.

После проверки работоспособности датчиков необходимо провести первоначальную калибровку углов сдвига фаз. Калибровку необходимо проводить при первом вводе в эксплуатацию прибора, а так же после замены ОПН. Калибровка должна проводиться при нахождении ОПН под рабочим напряжением. Для того, чтобы выполнить калибровки, нужно войти в меню «Настройки», там выбрать пункт «Калибр. Угла», либо войти в режим первоначальной настройки прибора. Для того, чтобы войти в режим первоначальной настройки, нужно включить прибор с зажатой клавишей «ENTER». В этом режиме можно будет выполнить все необходимые настройки прибора(установить время, параметры связи, установить количество датчиков, частоту сети), а также выполнить калибровки угла и активного тока.

# **3. Работа с «ОПН-монитором»**

## **3.1 Описание внешнего вида модуля и индикатора с клавиатурой, подключаемого к модулю**

На рис 4 показан внешний вид прибора и датчика «ОПН-Монитор»

Описание клавиатуры**:** 

**«Esc»** - используется для отмены операций, возврата к предыдущему меню и т.п.;

**«»**«-»**(стрелки)** - используются для изменения параметра на индикаторе, изменения пунктов меню настроек прибора, изменения параметров настройки прибора и т.п.

**«Ent»** - используется для выбора текущего пункта меню, для подтверждения ввода в текущее поле ввода;

Настройка прибора и просмотр результатов измерения возможны как с помощью специального ПО так и с помощью встроенного экрана и клавиатуры. Настройка с помощью ПО описана в руководстве по эксплуатации ПО. Результат измерений представляются в виде тренда (см. пункт 2.3.2 Руководства пользователя ПО)

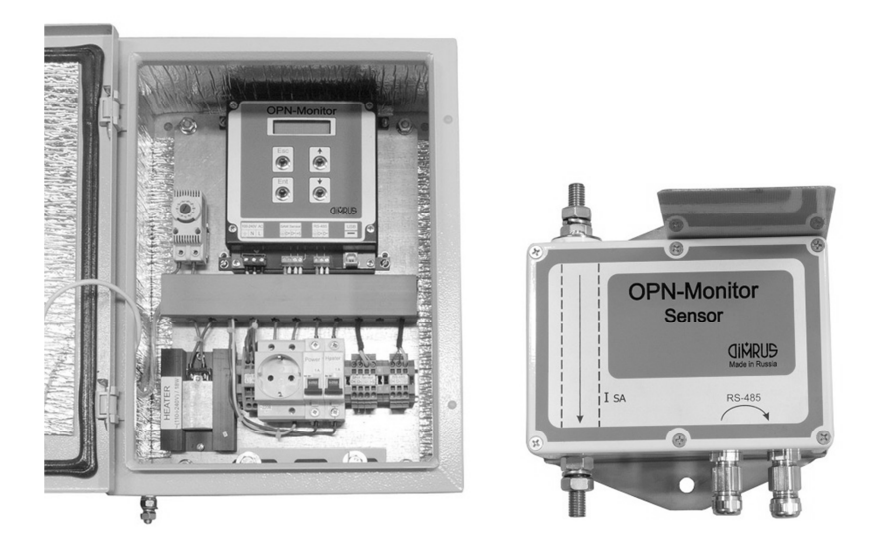

Рисунок 4 Внешний вид «ОПН-Монитора»

## **3.2 Настройка модуля при помощи встроенной клавиатуры**

При помощи встроенной клавиатуры, возможно, проводить настройку модуля и просмотр измерений, сделанных датчиками, подключенными к модулю. Для настройки нужно зайти в пункт Установки, для просмотра измерений в пункт Измерения.

## **3.2.1 Настройка.**

В пункте Установки доступны следующие подпункты: Количество датчиков: количество датчиков, подключенных к модулю При нажатии кнопок «вверх» и «вниз» происходит выбор датчика. При нажатии кнопки ESC происходит включение/отключение датчика.

Для сохранения измерений необходимо нажать кнопку ENTER.

Период опроса: устанавливается время между измерениями, которые автоматически проводит модуль. Если выбрано 0, то модуль не будет проводить измерения

Для сохранения измерений необходимо нажать кнопку ENTER, для отмены изменений ESC.

Адрес: адрес модуля на шине Modbus

При нажатии кнопок «вверх» и «вниз» происходит изменение адреса.

Для сохранения измерений необходимо нажать кнопку ENTER, для отмены изменений ESC.

Скорость: скорость обмена данными по шине Modbus.

При нажатии кнопок «вверх» и «вниз» происходит изменение скорости.

Для сохранения измерений необходимо нажать кнопку ENTER, для отмены изменений ESC.

Установка времени: установка даты и времени в модуль.

Кнопки «вверх» и «вниз» меняют выбранный параметр, кнопка ENTER переход к следующему параметру. Для сохранения измерений необходимо нажать кнопку ESC.

Частота: Установка частоты напряжения сети. (50 Гц или 60Гц). Калибровка угла: калибровка датчиков на фазах А и С.

После монтажа датчиков нужно нажать кнопку ENTER в данном пункте меню. Калибровка длятся 10 секунд. Для успешной калибровки датчики должны быть подключены, а контролируемые ограничители находиться под рабочим напряжением. Калибровка делается при первом включении.

Калибровка тока: Калибровка активной составляющей тока. Если известен активный ток, протекающий через ОПН, можно выполнить эту калибровку для получения более точных результатов. Данная калибровка необязательна.

#### **3.2.2 Измерения.**

В пункте Измерения доступны следующие подпункты:

Выбор датчика: выбор датчика, с которым будем работать.

При нажатии кнопок «вверх» и «вниз» происходит изменение датчика.

При нажатии кнопки ENTER происходит выбор датчика.

Измерить: при выборе этого подпункта происходит измерение всех параметров, которые меряет датчик. Если датчик подключен, то после небольшой паузы будут доступны результаты измерений. Просматривать их можно, нажимая клавиши «вверх» и «вниз». При нажатии ESC происходит выход из подпункта.

Просмотр: просмотр последнего замера. Когда пользователь находится в этом подпункте меню, датчик перестает делать новые замеры.

При нажатии кнопок «вверх» и «вниз» выбор параметра для просмотра.

При нажатии кнопки ESC происходит выход из подменю просмотра.

Всего доступно 16 параметров:

Iп - полный ток утечки в мА

Ir 1 гарм. - 1 гармоника активного тока в мА

Ir 3 гарм. - 3 гармоника активного тока в мА

Iп 1 гарм. - первая гармоника полного тока утечки в мА

Iп 3 гарм. - третья гармоника полного тока утечки в мА

Iп 5 гарм. - пятая гармоника полного тока утечки в мА

Ir – полный активный ток

Ic – полный реактивный ток

В.и. - время фиксации последнего импульса

1 - количество импульсов первого диапазона

2 - количество импульсов второго диапазона

3 - количество импульсов третьего диапазона

4 - количество импульсов четвертого диапазона

Темп. – температура датчика в градусах Цельсия

В.и. - время проведения замера

Датчик вер.- версия программного обеспечения выбранного датчика

Если пользователь находится в подменю «Измерить» или «Просмотр», то автоматическое измерение производиться не будет.

Обнулить сч.: при выборе этого подпункта происходит обнуление счетчиков импульсов для выбранного датчика

# **4. Характерные неисправности и методы их устранения.**

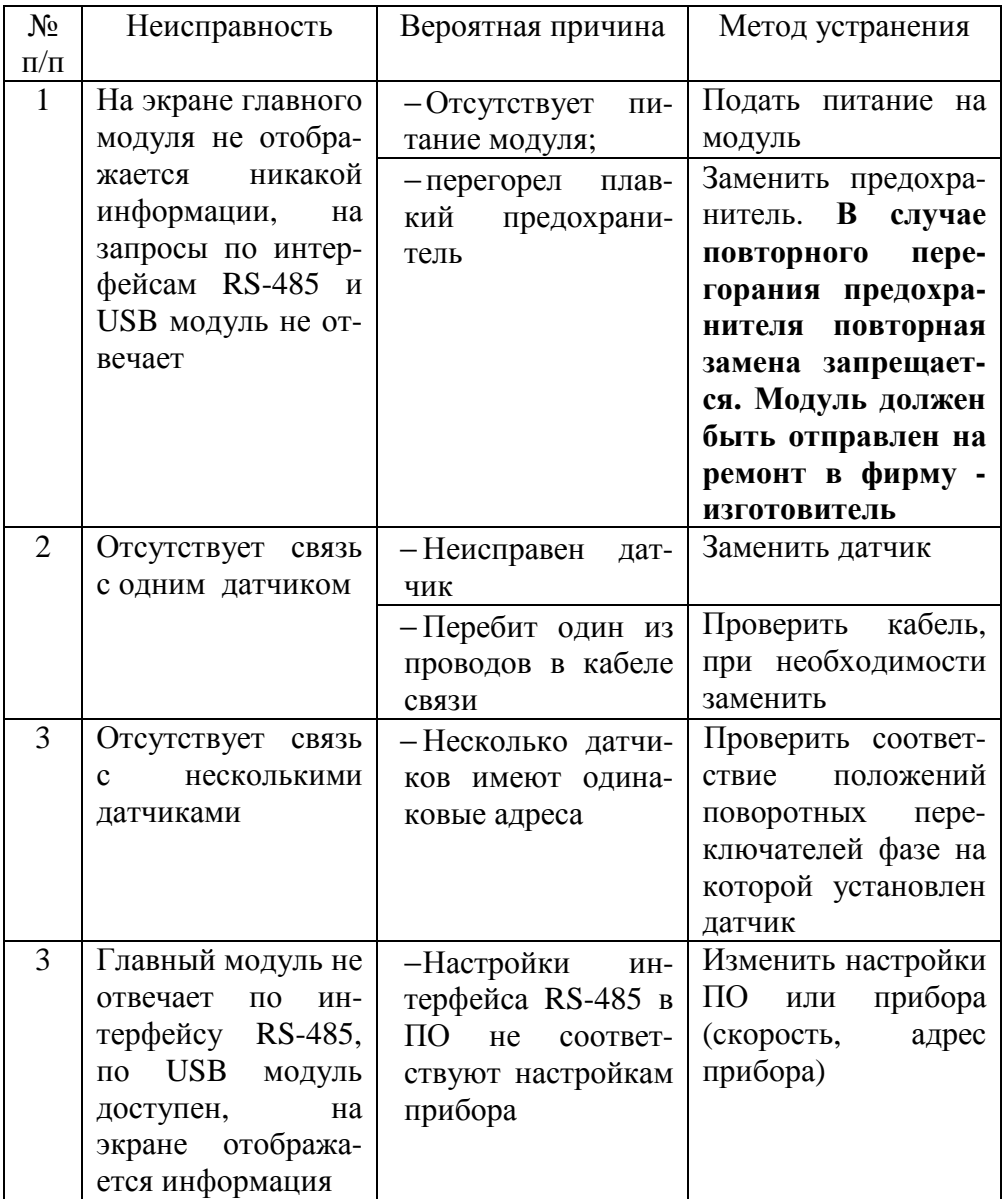